# **ANALISIS KOLOM BERBASIS VISUAL BASIC APPLICATION DALAM MENENTUKAN RASIO TULANGAN**

**Soelarso <sup>1</sup> , Zulmahdi Darwis <sup>2</sup> dan Roy Leo Waldy Sirait <sup>3</sup>**  $1)$ , 2) Jurusan Teknik Sipil, Fakultas Teknik, Universitas Sultan Ageng Tirtayasa

Jln. Jendral Sudirman KM. 3 Kota Cilegon Banten

3) Alumni Jurusan Teknik Sipil, Fakultas Teknik, Universitas Sultan Ageng Tirtayasa Jln. Jendral Sudirman KM. 3 Kota Cilegon Banten Aldy\_leo12@yahoo.com

#### **INTISARI**

Pembuatan diagram interaksi secara manual membutuhkan banyak waktu karena perlu perhitungan beban nominal untuk beragam nilai eksentrisitas beban, serta dengan faktor reduksi kekuatan nominal yang bervariasi. Untuk meningkatkan efisiensi dan efektivitas desain dan analisis kolom beton bertulang, diagram interaksi umumnya dihasilkan dengan otomatisasi komputer, adapun penelitian ini mencoba untuk menambah wacana baru dalam dunia teknik sipil di dalam menentukan rasio tulangan longitudinal pada kolom beton bertulang dengan menggunakan *Visual Basic Application*. *Visual Basic Application* sendiri merupakan program aplikasi yang disertakan pada *Ms Office* , dimana didalam VBA ini terdapat banyak object seperti*; object model, worksheet, chart, pivot table* dan sejumlah fungsi-fungsi lain, dengan VBA kita bisa bekerja dengan object-object tersebut dan mengembangkan prosedur yang ada di dalamnya Oleh karena untuk memudahkan perhitungan rasio tulangan (dengan diagram interaksi kolom) yang cepat dan relatif ekonomis dengan bantuan komputer, dimana diharapkan dapat meminimalisir kesulitan yang ditemui tanpa harus mengulang perhitungan dari awal bila dibutuhkan dimensi dan material beton yang berbeda, akan tetapi komputerlah yang akan menghitungnya. Penelitian ini pun dilakukan dengan membandingkan hasil rasio tulangan dari perhitungan manual berbasis *Visual Basic Application* dengan software *PCA Column*, adapun hasil perhitungan setelah dibandingkan dengan salah satu software yaitu *PCA Column* ternyata memberikan hasil yang sama atau rasio tulangan yang dihasilkan relatif sama.

#### **Kata Kunci: Rasio Tulangan, Diagram Interaksi Kolom, Visual Basic Application**

#### *ABSTRACT*

*Making a diagram of interaction manually requires a lot of time due to the nominal load calculations for various values of eccentricity of the load, as well as a factor in the reduction of the nominal power. To improve the efficiency and effectiveness of the design and analysis of reinforced concrete column interaction diagrams, are generally produced with computer automation, as for this thesis tries to add a new discourse in the world of civil engineering in the longitudinal reinforcement ratio in determining on reinforced concrete columns by using the Visual Basic Application. Visual Basic Application is an application program that came with Ms Office, where in many VBA object such as; object model, worksheet, chart, pivot table and a number of other functions. With VBA we can work with objects, and develop procedure which is in it. The authors accomplish this end by creating an application that can be used practically in creating a diagram of interaction between axial load and bending moment on shape of reinforced concrete column of rectangles and squares. Therefore needed a way to simplify the calculation of the ratio of reinforcement (with diagram of interaction columns) that are fast and relatively economical with the help of computers, which are expected to minimize the difficulties encountered without having to repeat the calculation from the beginning when the required dimensions and different concrete material, however komputerlah that will calculate it. As for the results of the calculations are compared with the results of manual calculation turned out to give the same results, where the ratio of reinforcement produced relatively the same*

*Keywords: Ratio Of Reinforcement, Column Interaction Diagram, Visual Basic Application*

## **1. PENDAHULUAN**

## **1.1 Latar Belakang**

Konstruksi bangunan gedung memiliki subsistem-subsistem penahan beban lateral, salah satunya adalah kolom.Kolom berfungsi sebagai pendukung beban-beban dari balok dan pelat, untuk diteruskan ketanah dasar melalui pondasi. Beban dari balok dan pelat ini berupa beban aksial tekan serta momen lentur, oleh karena itu dapat didefenisikan kolom ialah suatu struktur yang mendukung beban aksial dengan atau tanpa momen lentur

Struktur bangunan gedung terdiri atas dua bangunan utama, yaitu struktur bangunan bawah dan struktur bangunan atas.Struktur bangunan bawah, elemen struktur bangunan atas ini merupakan komponen struktur yang paling penting untuk diperhatikan, karena apabila kolom ini mengalami kegagalan, maka dapat berakibat keruntuhan struktur bangunan atas dari gedung secara keseluruhan.

Sebagai bagian dari suatu kerangka bangunan dengan fungsi dan peran seperti tersebut, kolom menempati posisi penting di dalam sistem struktur bangunan. Kegagalan kolom akan berakibat langsung pada runtuhnya komponen struktur lain yang berhubungan dengannya, atau bahkan merupakan batas runtuh total keseluruhan struktur bangunan. Secara umum kegagalan atau keruntuhan komponen tekan tidak diawali dengan tanda peringatan yang jelas, bersifat mendadak, oleh karena itu, dalam merencanakan struktur kolom harus memperhitungkan secara cermat dengan memberikan cadangan kekuatan lebih tinggi dari pada untuk komponen struktur lainnya.

### **1.2. Rumusan Masalah**

Perumusan masalah yang akan dibahas dalam Penelitian ini antara lain:

- 1. Bagaimana menentukan rasio tulangan longitudinal pada kolom berpenampang persegi dan bujur sangkar secara langsung dari momen lentur dan gaya aksial?
- 2. Bagaimana mendapatkan titik koordinat kombinasi beban pada diagram interaksi P-M sehingga nantinya kebutuhan tulangan longitudinal pada penampang

bujur sangkar dan persegi dapat dipenuhi secara akurat?

*3.* Apakah nilai *output* aplikasi yang telah dibuat dapat dipertanggung jawabkan dengan menggunakan aplikasi program teknik sipil yang lain yaitu *PCA Column*?

## **1.3. Manfaat Penelitian**

Manfaat yang diharapkan dibuatnya penulisan Tugas Akhir ini antara lain:

- 1. Penelitian ini diharapkan dapat memberikan kemudahan dalam dunia teknik sipil, khususnya pada perencanan bagian sub struktur yang satu ini yaitu kolom.<br>Penelitian
- ini diharapkan dapat menentukan rasio tulangan yang tepat dalam perencanaan kolom.
- 3. Tugas Akhir ini dapat menjadi referensi untuk mengembangkan program lain yang lebih kompleks di masa yang akan datang, sehingga dapat menambah wacana baru dalam bidang *structural engineering.*

### **1.4. Ruang Lingkup Penelitian**

Ruang lingkup permasalahan dan pembahasan pada Tugas Akhir ini dibatasi oleh beberapa hal antara lain:

- 1. Program aplikasi yang digunakan sebagai pembanding adalah *PCA Column*
- 2. Syarat-syarat batas untuk perencanaan diambil menurut peraturan SNI 03-2847- 2002.
- 3. Bentuk tampang yang dibahas adalah bujur sangkar dan persegi.
- 4. Program hanya untuk struktur beton bertulang biasa, tidak untuk beton prategang.
- 5. Jenis kolom yang ditinjau berdasarkan panjang kolom yaitu kolom pendek dengan kondisi tulangan dua baris.
- 6. Hasil akhirnya hanya sampai pada terbentuknya Diagram Interaksi Kolom P-M yang nantinya akan digunakan dalam menentukan Rasio tulangan .

# **2. TINJAUAN PUSTAKA**

Penelitian tentang Analisa terhadap kolom ini sudah pernah dilakukan. Berikut ditampilkan perbandingan penelitian terdahulu yang berhubungan dengan penelitian yang akan dilakukan:

Andrew Julius Susilo Sihite (2008) melakukan penelitian tentang "Aplikasi Rekaya Konstruksi (Diagram Interaksi Kolom) Dengan *Visual Basic 6.0* pada penampang Bujur Sangkar dan Lingkaran ". Metode yang digunakan pada penelitiannya adalah dengan menggunakan bahasa pemograman *Visual Basic 6.0*, dari penelitiannya didapat kesimpulan bahwa hasil P dan M dengan menggunakan Program Diagram interaksi kolom *Visual Basic 6.0* ini sama dengan perhitungan P dan M dengan manual sehingga<br>kasus yang ada dapat diselesaikan dengan 5. kasus yang ada dapat diselesaikan dengan cepat. Disini penulis hanya membandingkan hasil Analisis Kolom Lingkaran dan Bujur Sangkar dengan menggunakan *Program Visual Basic 6.0* dengan Perhitungan manual.Untuk kolom persegi dan kolom komposit Program ini tidak dapat digunakan.

Indra Degree karimah (2010) melakukan penelitian tentang "Analisa Rasio Tulangan Kolom Beton Berpenampang Bulat Menggunakan *Visual Basic 6.0*". metode yang digunakan dalam penelitiannya yaitu dengan<br>menggunakan Visual Basic 6.0, dari *menggunakan Visual Basic 6.0*, dari penelitiannya didapat kesimpulan bahwa hasil yang diperoleh dalam menentukan rasio tulangan dengan program bantu *Visual Basic 6.0* ternyata menghasilkan perhitungan yang hampir sama (berselisih sedikit) dan nilai *output* program aplikasi *Column* dapat dipertanggung jawabkan dengan program aplikasi lain yaitu *PCA Column.*

# **2.1 Kolom**

Kapasitas penampang kolom beton bertulang dapat dinyatakan dalam bentuk diagram interaksi P-M yang menunjukkan hubungan beban aksial dan momen lentur pada kondisi batas. Diagram interaksi kolom ini dibuat dengan pertolongan dua buah sumbu yaitu sumbu vertical yang menggambarkan

besar beban aksial P atau gaya normal N, horizontal sendiri menggambarkan besarnya momen lentur M yang dapat ditahan oleh kolom.

Penentuan P dan M pada diagram interaksi tersebut perlu mempelajari terlebih dahulu sifat diagram interaksi yang ada serta titik-titik penting dalam pembuatan diagram interaksi ini, adapun titik-titik tersebut antara lain:

- 1. Tinjauan pada kondisi beban sentries
- $P_{n-0} = 0.85f^{\circ}c (A_{g}-A_{st}) + A_{st}$ . f<sub>y</sub>
- 2. Tinjauan tekan menentukan  $(c > cb)$
- 3. Tinjauan pada kondisi balans dengan mengetahui kondisi regangan beton  $\mathcal{E}_{\text{cu}} =$ 0,003 dan baja  $\mathcal{E}_{cu} = \mathcal{E}_v = f_y / E_s$
- 4. Tinjauan tulangan tarik menentukan ( c  $<$  cb  $\left($
- Tinjauan pada kondisi beban  $Pn = 0$

Kolom dapat dikategorikan berdasarkan panjangnya. Kolom pendek adalah jenis kolom yang kegagalannya berupa kegagalan material (ditentukan oleh kekuatan material).Kolom panjang adalah kolom yang kegagalnnya ditentukan oleh tekuk (buckling), jadi kegagalannya adalah kegagalan karena ketidakstabilan, bukan karena kekuatan.Untuk kolom panjang, dimensi arah memanjang jauh lebih besar dibandingkan dengan dimensi pada arah lateral. Karena adanya potensi menekuk pada jenis kolom ini, maka kapasitas pikul bebannya menjadi lebih kecil

# **2.2. Jenis Kolom**

Kolom dibedakan beberapa jenis menurut bentuk dan susunan tulangan, serta letak/posisi beban aksial pada penampang kolom, disamping itu juga dapat dibedakan menurut ukuran panjang pendeknya kolom dalam hubungannya dengan dimensi lateral.

- **a. Jenis kolom berdasarkan bentuk dan susunan tulangan** Berdasarkan bentuk dan susunan<br>tulangan kolom dibedakan menjadi 3 7 tulangan, kolom dibedakan menjadi 3
	- macam , yaitu: 1. Kolom segi empat, baik berbentuk empat persegi panjang maupun bujur sangkar, dengan tulangan memanjang dan sengkang.
	- 2. Kolom bulat dengan tulangan memanjang dan sengkang
	- 3. Kolom komposit, yaitu kolom yang terdiri atas beton dan profil baja structural yang berada di dalam beton.

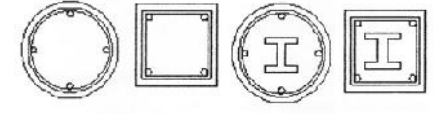

**Gambar 1.Bentuk kolom (a) kolom bulat tulangan spiral; (b) kolom segi empat; (c) kolom komposit bulat tulangan spiral; (d) kolom komposit segiempat. Sumber: PT Eresco Bandung, 1990**

### **3.2.1 Asumsi dasar perencanaan kolom**

Sama halnya dengan balok, pada perencanaan kolom juga digunakan asumsi dasar sebagai berikut:

- 1. Pasal 12.2.2 SNI 03-2847-2002: Distribusi regangan di sepanjang tebal kolom dianggap berupa berupa garis lurus (linear).
- 2. Pasal 12.2.2 SNI 03-2847-2002: Tidak terjadi slip antara beton dan tulangan
- 3. Pasal 12.2.3 SNI 03-2847-2002: Regangan tekan maksimal beton dibatasi pada kondisi ultimit  $Ecu' = 0,003$
- 4. Pasal 12.2.5 SNI 03-2847-2002: Kekuatan tarik beton diabaikan<br>Pasal 12.2.4 SNI 03-28
- 5. Pasal 12.2.4 SNI 03-2847-2002: Tegangan baja tulangan tarik maupun tekan (fs maupun fs') yang belum mencapai leleh (<fy) dihitung sebesar modulus elastisitas baja tulangan (Es) dikalikan dengan regangan ( $\epsilon$ s maupun Ɛs').
- 6. Pasal 12.2.6 SNI 03-2847-2002: Hubungan antara distribusi tegangan

tekan beton dan regangan beton dapat<br>diasumsikan persegi, trapezium, diasumsikan parabola atau bentuk lainnya.

- Pasal 12.2.7.1 SNI 03-2847-2002: Bila hubungan antara distribusi tegangan dan regangan beton diasumsikan berbentuk tegangan beton persegi ekuivalen, maka dipakai nilai tegangan beton sebesar 0,85.f'c yang terdistribusi secara merata pada daerah tekan ekuivalen yang dibatasi oleh tepi penampang dan suatu garis lurus yang sejajar garis netral sejarak a =  $\beta$ 1.c dari serat tekan maksimal.
- 8. Pasal 12.2.7.3 SNI 03-2847-2002: Faktor β1 diambil sebagai berikut:
	- a) Untuk  $f'c \le 30$  Mpa  $β1 = 0,85$
	- b) Untuk  $\frac{\text{c}}{\text{c}} > 30 \text{ Mpa } \beta 1 = 0.85$   $0,05 \left( \frac{f'c-30}{7} \right)$

### **3.2.2 Ketentuan Perencanaan**

Beberapa ketentuan yang penting untuk diperhatikan dalam perencanaan kolom meliputi hal-hal berikut:

1. Gaya tarik dan gaya tekan pada penampang kolom

Kolom menahan beban eksentris Pn, maka pada penampang kolom sebelah kiri menahan beban tarik yang akan ditahan oleh baja tulangan, sedangkan sebelah kanan menahan beban tekan yang akan ditahan oleh beton dan baja tulangan.

Gaya tarik bagian kiri ditahan oleh tulangan, sebesar  $Ts = As.fs$ 

Gaya tekan yang ditahan beton bagian kanan, sebesar  $Cc = 0.85$ .  $fc.a.b$ 

Sedangkan gaya tekan yang ditahan oleh tulangan kanan (Cs), yaitu:

- (a). Jika luas beton tekan diperhitungkan, maka
	- $Cs = As' (fs 0.85 f'c)$
- (b). Jika luas beton tekan diabaikan, maka  $Cs = As'.$   $f's$
- 2. Nilai regangan dan tegangan baja tulangan

Besar regangan baja tulangan dapat ditentukan berdasarkan perbandingan segitiga yang sebangun. Untuk regangan tarik baja tulangan sebelah kiri, dihitung sebagai berikut:

 $=\frac{2\pi}{a}$  sehingga diperoleh Ɛs= Ɛc'…………………………1.1

Regangan tekan baja tulangan sebelah kanan, dihitung sebagai berikut:

$$
\frac{\varepsilon_{S'}}{c - ds'} = \frac{\varepsilon_{C'}}{c} \text{ sehingga diperoleh}
$$
  

$$
\varepsilon_{S'} = \frac{c - ds'}{c} \varepsilon_{S'}.
$$

Untuk baja tulangan (tarik maupun tekan) yang sudah leleh, maka nilai regangannya diberi notasi dengan: Ɛy, dan dihitung dengan persamaan  $\mathcal{E}$ y =  $\frac{Jy}{Fg}$  dengan Es = 2000000Mpa………………….1.3 Selanjutnya tegangan baja tulangan tarik dan tekan dihitung berikut:  $fs = Es.Es$  dan  $fs' = Es'.Es$  …………..1.4 Jika Ɛs (atau Ɛs'), maka tulangan sudah leleh dipakai, fs (atau fs') = fy………….…………1.5

3. Kolom dengan beban aksial tekan kecil Pasal 11.3.2.2 SNI 03-2847-2002 mensiyalir, bahwa untuk komponen struktur yang memakai fy ≤ 400 Mpa dengan tulangan simetris dan dengan (h-ds-ds')/0,7 boleh dianggap hanya menahan momen lentur saja apabila nilai ø.Pn kurang dari 0,10. f'c.Ag, sedangkan kolom yang lain (fy > 400 Mpa, (h ds-ds'/h  $\leq$  0,7), boleh dianggap hanya menahan 4. momen lentur saja apabila nilai ø.Pn kurang dari nilai terkecil dari nilai 0,10. f'c. Ag dan ø.Pn,b ( dengan ø = 0,65 untuk kolom dengan tulangan sengkang dan  $\alpha = 0.70$  untuk kolom dengan tulangan spiral), oleh karena itu menurut pasal tersebut dapat dikatakan, bahwa untuk semua kolom dengan beban kurang dari "ø.Pn kecil " (kurang dari nilai terkecil antara nilai 0,10.f'c.Ag atau ø.P<sub>n,b</sub>), nilai ø dapat ditingkatkan menjadi ø = 0,80 ( hanya menahan momen lentur saja). Jika diambil nilai " $\varphi$ .Pn kecil " =  $P_{\mu\varphi}$ , maka:

Puφ diambil nilai terkecil dari nilai 0,10.f'c.Ag atau  $P_{n,b}$ 

Kolom dengan tulangan sengkang berlaku ketentuan berikut:

- a) Jika beban Pu (Pu =  $\varphi$ .Pn)  $\geq$  P<sub>u $\varphi$ </sub>, maka nilai
- $\varnothing$  = 0,65 ……………..1.6 b) Jika beban Pu (Pu =  $\varphi$ .Pn) < P<sub>u $\varphi$ </sub> Maka nilai  $\varnothing$  = 0,80 -  $\frac{0.15 \text{ Pu}}{\text{D} \cdot \text{m}}$  ......1.7

Kolom dengan tulangan spiral berlaku ketentuan berikut:

- a) Jika beban Pu (Pu =  $\varphi$ .Pn)  $\geq$  P<sub>u $\varphi$ </sub>, maka nilai  $\varnothing$  = 0,70 ……………1.8
- b) Jika beban Pu (Pu =  $\varphi$ .Pn) < P<sub>u $\varphi$ </sub>, Maka nilai

$$
\varnothing = 0.80 - \frac{0.10 \text{ Pu}}{\text{Pu}/\text{m}} \dots 1.9
$$

 $\sum_{\text{Pung}}^{\infty}$ 

Pu = Gaya aksial tekan perlu atau gaya aksial tekan terfaktor, kN.

 $P_{uo}$  = Gaya aksial tekan terfaktor pada batas nilai ø yang sesuai, kN

Pn,b = Gaya aksial nominal pada kondisi regangan penampang seimbang (balance), kN.

$$
\emptyset = \text{Faktor reduksi kekuatan}
$$

$$
Ag = Luas bruto penampang kolom, mm2
$$

4. Jumlah tulangan longitudinal dalam satu baris. Jumlah tulangan longitudinal maksimal perbaris dirumuskan sebagai berikut:

$$
m = \frac{b - 2.d s 1}{D + Sn} + 1
$$

- dengan : m = jumlah tualngan longitudinal perbaris (dibulatkan ke bawah, jika angka desimal > 0,81
	- dapat dibulatkan ke atas)
- b = lebar penampang kolom, mm
- $ds1 = i$ arak deckling pertama, sebesar tebal lapis lindung beton +  $\alpha$  $begel + D/2$ , mm
- $Sn = iarak bersih antar tulangan$
- $D =$  diameter tulangan longitudinal

# **a. Pengaruh Beban Aksial Pada Penampang Kolom**

Penampang kolom dengan beban eksentris masih dibedakan lagi menjadi 4 macam, yaitu:

- 1. Penampang kolom pada kondisi beton tekan menentukan
- 2. Penampang kolom pada kondisi seimbang (balance)
- 3. Penampang kolom pada kondisi tulangan tarik menentukan
- 4. Penampang kolom dengan eksentrisitas sangat besar, sehingga beban Pn dianggap nol (diabaikan)

## **b. Diagram Interaksi Kolom**

Beban yang bekerja pada kolom, biasanya berupa kombinasi antara beban aksial dan momen lentur.Besar beban aksial dan momen lentur yang mampu ditahan oleh kolom bergantung pada ukuran/dimensi kolom dan jumlah serta letak baja tulangan yang ada/terpasang pada kolom tersebut. Hubungan antara beban aksial dan momen lentur digambarkan dalam suatu diagram yang disebut Diagram Interaksi Kolom M – N. adapun manfaat dari diagram ini yaitu dapat memberikan gambaran tentang kekuatan dari kolom yang bersangkutan.

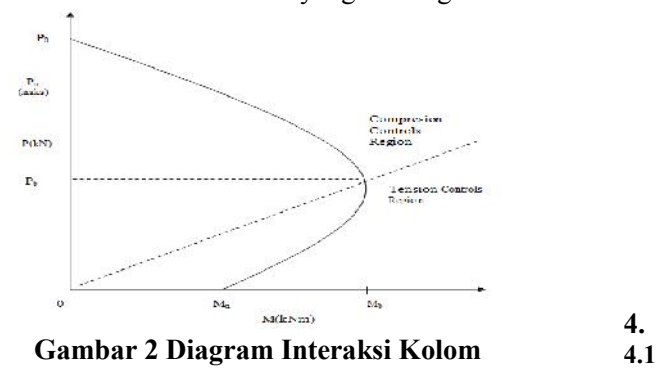

**Sumber: Google, 2013**

#### **3. METODOLOGI PENELITIAN**

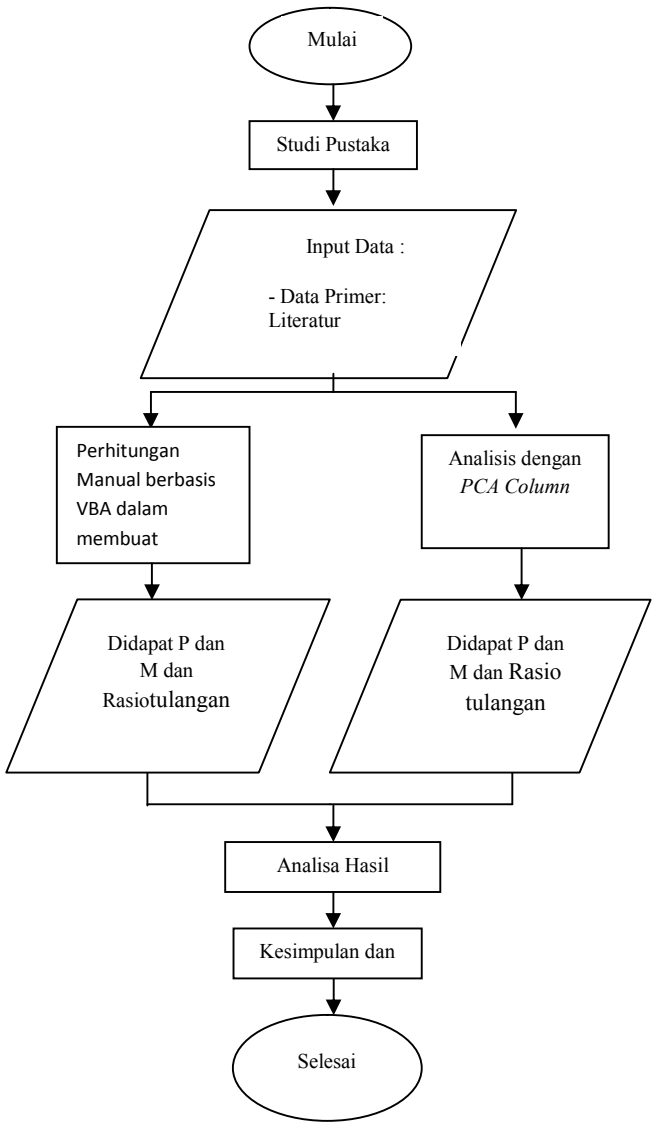

**Gambar 3.***Flow Chart* **Penelitian Sumber: Hasil Analisis, 2013**

- **4. ANALISIS DAN PEMBAHASAN**
- **4.1 Analisis Kolom Persegi Panjang (Manual)**
- 1. Menghitung diagram interaksi kolom tanpa satuan dengan  $\rho_1 = 1\%$

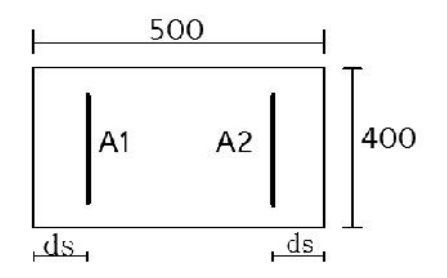

**Gambar 4. Penampang kolom persegi panjang 500 x 400 Sumber: Hasil Analisis, 2013**

JURNAL FONDASI, Volume 4 No T | 2015  
\nb. Triajauan beton tekan menentukan (
$$
\epsilon > \epsilon_b
$$
)  
\n $\frac{500}{\sqrt{35}} = 2000$   
\n $\frac{156}{\sqrt{35}} = \frac{157}{\sqrt{35}} = \frac{157}{\sqrt{35}} = \frac{157}{\sqrt{35}} = \frac{157}{\sqrt{35}} = \frac{3428}{\sqrt{35}} = 20000$   
\n $\frac{250}{\sqrt{35}} = 0.035$  kN/mm<sup>2</sup>  
\n $\frac{156}{\sqrt{35}} = \frac{157}{\sqrt{35}} = \frac{320}{\sqrt{35}} = \frac{320}{\sqrt{35}} = \frac{3428}{\sqrt{35}} = \frac{157}{\sqrt{35}} = \frac{157}{\sqrt{35}} = \frac{1$ 

## **a. Tinjauan beban sentris**

- $P_0$  = 0,85 x fc' x (Ag Ast ) + Ast x fy  $= 0.85 \times 0.035 \times (20000 - 2000) + (2000$  $x$  0,35)= 6590,50 kN
- $\Phi$ . P<sub>o</sub> = 0,65 x Po = 0,65 x 6590,50  $= 4283.83$  kN
- $P_{n,max} = 0,80 \times Po = 0,80 \times 6590,50$  $= 5272.40$  kN

$$
\Phi. P_{n,\text{max}} = 0,65 \times P_{n,\text{max}} = 0,65 \times 5272,40
$$
\n
$$
= 3427.06 \text{ kN}
$$
\n
$$
\begin{aligned}\n\mathbb{I}_{\Xi} &= \mathbb{I}_{\Xi}^{[1]}\n\end{aligned}
$$
\n
$$
Q_0 = \underbrace{\mathbb{II}_{\Xi} \mathbb{I}_{\Xi_{\Xi_{\mathcal{D}}}}\n\mathbb{I}_{\Xi_{\Xi_{\mathcal{D}}}}\n\mathbb{I}_{\Xi_{\Xi_{\mathcal{D}}}}\n\mathbb{I}_{\Xi_{\Xi_{\mathcal{D}}}}\n\mathbb{I}_{\Xi_{\Xi_{\mathcal{D}}}}\n\mathbb{I}_{\Xi_{\Xi_{\mathcal{D}}}}\n\mathbb{I}_{\Xi_{\Xi_{\mathcal{D}}}}\n\mathbb{I}_{\Xi_{\Xi_{\mathcal{D}}}}\n\mathbb{I}_{\Xi_{\Xi_{\mathcal{D}}}}\n=\n611975
$$
\n
$$
Q_{\text{max}} = \frac{\Phi. P n, \frac{2\Phi}{f' c. b. D} \mathbb{I}_{\Xi_{\mathcal{D}}\mathcal{D}}\n\mathbb{I}_{\Xi_{\mathcal{D}}\mathcal{D}}\n\mathbb{I}_{\Xi_{\mathcal{D
$$

**b. Tinjauan beton tekan menentukan ( c**  $>$  c<sub>b</sub>)

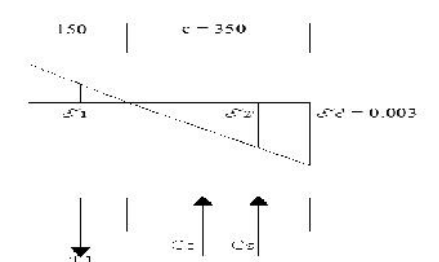

**Gambar 5. Diagram Regangan dan Tegangan pada keadaan Tekan menentukan**<br>= <u>Jumbers</u> disis, **Sumber: Hasil Analisis, 2013**

 $C_b = \frac{34206}{0.631x 40x50050z} = C3$  mm Diamon nilai c = 350 mm untuk memenuhi syarat beton tekan menentukan sehingga nilai  $c' = 150$  mm. A =  $\frac{e^{2z}}{1+i}$  = 0,81 x 3 = 3,5 mm  $\mathcal{E}_1 = \frac{\mathcal{V} - \mathcal{V}}{f(x)} \frac{0.00 - 0.003}{0.003} = \frac{3.4 \text{ A}}{1.5 \text{ A}}$  1,003  $= 0, \text{CD}0771$ **2** = **x**<sub>0</sub>,<br> **a** = **a** = **x** (**a** = **a** = **x b** = **a** = **x b** = **a** = **x b** = **c a** = **a** = **x b** = **c a** = **a** = **a** = **x** (**a** = **x** + **a** = **x** + **x** + **x** + **x** + **x** + **x** + **x** + **x** + **x** + **x** + **x** 

Karena  $\mathcal{E}_1 \leq \mathcal{E}$ y sehingga diperoleh

 $f_1$  =  $ver:Es$  = 0,01as  $r_1$  200000  $\frac{d}{dx}$ [1 1543 kN/n  $\mathcal{E}_2 = \frac{v_{\text{max}}^2}{v_{\text{max}}^2 \sin \theta} \times 0.003 = \frac{444440}{35350} = 270,003$  $= 0, \pm 024857$ 

Karena  $\mathcal{E}_1$ >  $\mathcal{E}_2$ y sehingga diperoleh  $f_2 = fy = 0.35$  kN/mm<sup>2</sup>

| Gava (kN)                             |            | Lengan ke pusat (mm) |        | Momen (kN-mm) |           |
|---------------------------------------|------------|----------------------|--------|---------------|-----------|
| $-Ts = -As.fs$                        | $-154.286$ | $-Zs = -(h/2 - ds)$  | $-190$ | $Ts\,Zs =$    | 29314.286 |
| $Cc = 0.85$ . Fc'a.b                  | 3373.65    | $Zc = (h/2 - a/2)$   | 108.25 | $Cc$ . $Zc =$ | 365197.61 |
| $Cs = As'.Fs'$                        | 350        | $Zs = (h/2 - ds')$   | 190    | $CsZs' =$     | 66500     |
| $J$ <sub>umlah</sub> : P <sub>n</sub> | 3569.364   |                      |        | Mn<br>$=$     | 461011.9  |

 $\phi$ .Pn = 0,65 x Pn= 0,65 x 3569,364  $= 2320.087$  kN

$$
\Phi.\text{Mn} = 0,65 \text{ x } \text{Mn} = 0,65 \text{ x } 461011,9
$$
  
= 299657,73 kN-mm

Q = 
$$
\frac{1}{f \frac{1}{2} \frac{1}{35}} = \frac{12576}{12576} = 0
$$
  
\nR = 
$$
\frac{12332}{576} = \frac{120.0400 \times 500}{12576} = 0
$$
  
\nR = 
$$
\frac{12332}{576} = \frac{120.04009.85}{400 \times 0.009.85} = 0
$$

#### **c. Tinjauan Pada keadaan seimbang ( c = cb )**

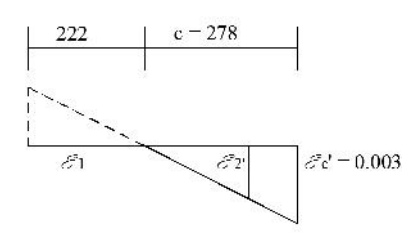

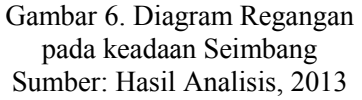

Diambil nilai c = 278 mm untuk memenuhi syarat beton dalam keadaan seimbang sehingga nilai c' =  $2$  mm.  $a_b = \beta 1 \text{ N/m } = 0.81 \times 278 \text{ P} \cdot \text{N} 5,1 \text{ mm}$  $\mathcal{E}_1 = \frac{1}{c^4}$  of x 0,003 =  $\frac{222}{c^3}$  x 0,003  $= 0,00175$ Karena  $\epsilon_{1}$  sehingga diperoleh diper  $f_1 = f y_1^2$  = 0,35 kN/m  $\mathcal{E}_2 = \frac{10}{2}$   $\mathcal{E}_3$   $\mathcal{E}_4$   $\mathcal{E}_5$   $\mathcal{E}_6$   $\mathcal{E}_7$   $\mathcal{E}_8$   $\mathcal{E}_9$   $\mathcal{E}_9$   $\mathcal{E}_9$   $\mathcal{E}_9$   $\mathcal{E}_9$   $\mathcal{E}_9$   $\mathcal{E}_9$   $\mathcal{E}_9$   $\mathcal{E}_9$   $\mathcal{E}_9$   $\mathcal{E}_9$   $\mathcal{E}_9$   $\mathcal{E}_9$   $\mathcal{E}_9$   $\$  $= 0.70235$ Karena  $\mathcal{E}_1$ >  $\mathcal{E}_2$ y sehingga diperoleh f<sub>2</sub> = fy  $= 0.35$  kN/mm<sup>2</sup>

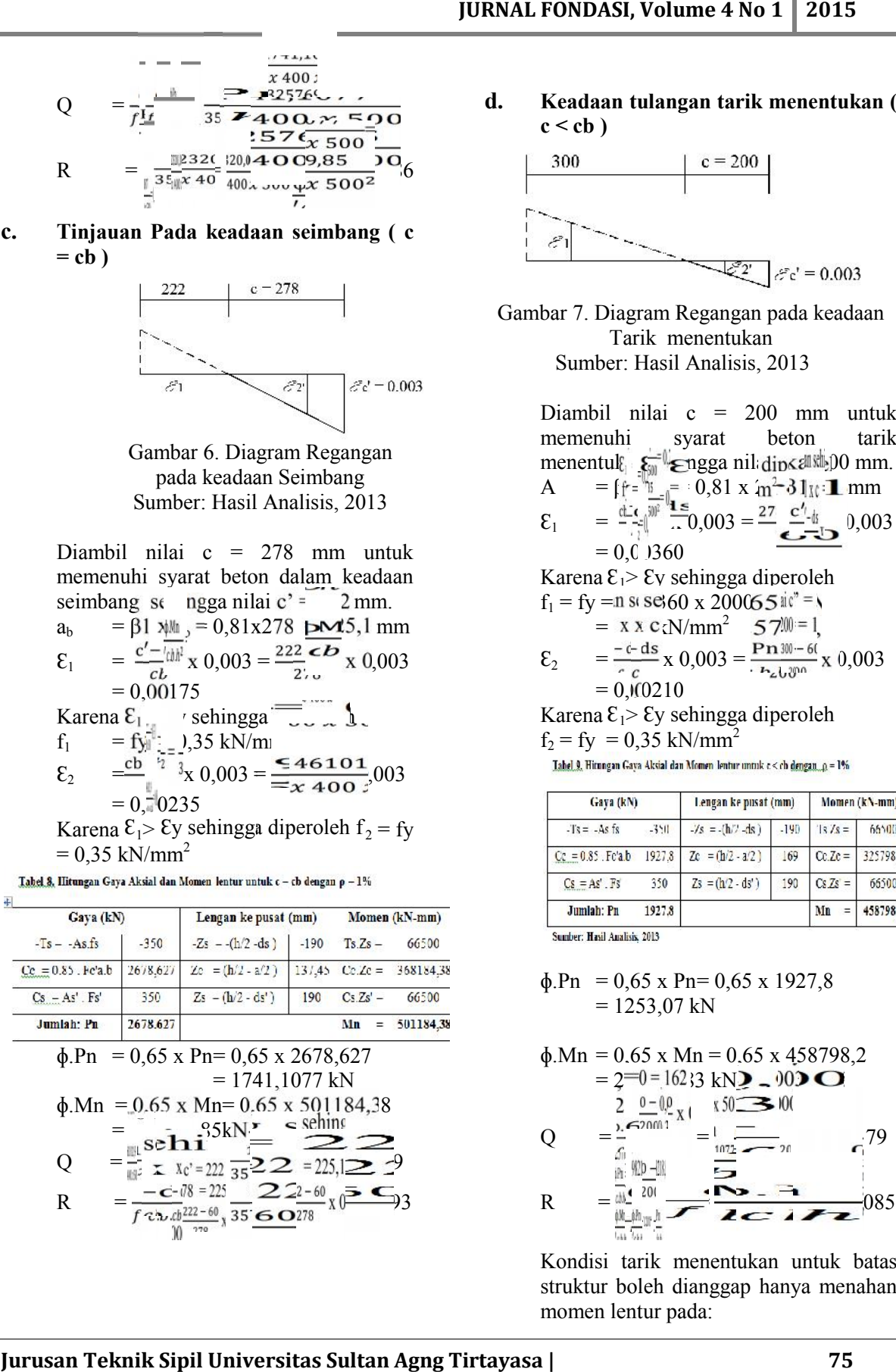

### **d. Keadaan tulangan tarik menentukan (**  $c < cb$ )

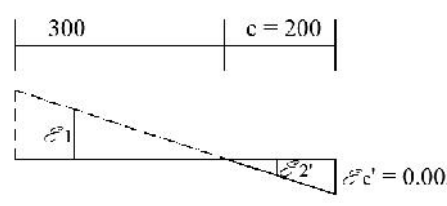

Gambar 7. Diagram Regangan pada keadaan Tarik menentukan Sumber: Hasil Analisis, 2013

> Diambil nilai c = 200 mm untuk memenuhi syarat beton tarik menentuk  $\lim_{n \to \infty} \log a$  nil dip<assilled mm.  $A = [f^{-1}]_{I_{-1}} = 0.81 \times m^2 \cdot 31$ <sub>K</sub>: 1 mm  $\mathcal{E}_1 = \frac{\mathcal{L} \cdot \mathcal{L}}{\mathcal{L} \cdot \mathcal{L}}$   $\mathcal{L} = 0.003 = \frac{27}{\mathcal{L} \cdot \mathcal{L} \cdot \mathcal{L}}$   $0.003$  $= 0.01360$ Karena  $\mathcal{E}_1$ >  $\mathcal{E}_V$  sehingga diperoleh

f<sup>1</sup> = fy = 0,00360 x 200000  $= x x c_x N/mm^2$  57  $\mathcal{E}_2 = \frac{2}{\pi} \frac{\text{m}}{\text{s}} \times 0.003 = \frac{1 \text{ m/s}}{\text{s}} \frac{1 \text{ m}}{\text{s}} \times 0.003$ 

$$
= 0,00210
$$
  
Karena E<sub>1</sub>> Ey sehingga diperoleh  
 $f_2 = fy = 0,35$  kN/mm<sup>2</sup>

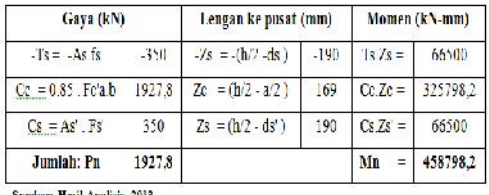

$$
\Phi. Pn = 0.65 \times Pn = 0.65 \times 1927.8
$$
  
= 1253.07 kN

$$
\Phi.Mn = 0.65 \times Mn = 0.65 \times 458798,2
$$
  
= 2=0=1623 kN2 - 002

Q 
$$
= \frac{2}{\frac{6}{\pi i} \cdot \frac{(0.0011 \text{ N})}{(0.0011 \text{ N})}} = \frac{1}{\frac{1.02}{1.02}} = 0.79
$$
  
R 
$$
= \frac{\frac{1}{\pi i} \cdot \frac{(0.0011 \text{ N})}{(0.0011 \text{ N})}}{\frac{1}{\pi i} \cdot \frac{(0.0011 \text{ N})}{(0.0011 \text{ N})}} = \frac{1}{\pi}
$$

Kondisi tarik menentukan untuk batas struktur boleh dianggap hanya menahan momen lentur pada:

Pu $\phi$  = 0,10 x f'c x b x h  $= 0.10 \times 35 \times 400 \times 500$  $= 700000 = 700$  kN Pu $\phi = \phi \cdot Pn, b = 1253.07 \text{ kN}$ 

Dipilih yang terkecil yaitu Puф = 700 kN  
\n
$$
Q\phi = \frac{Pu\phi}{f'c.b.h} = \frac{700}{35 \times 400 \times 500} = 0,1
$$

### **e. Tinjauan keadaan beban Pn = 0**

Keadaan kolom seperti ini dihitung seperti balok, karena luas tulangan tekan dan tulangan tarik sama  $(A1 = A2)$ , maka tulangan tekan pasti belum leleh.

P = 
$$
\frac{(600 \times A2) - (A1 \times fy)}{1.7 \times f' \times x}
$$
  
= 
$$
\frac{(600 \times 1000) - (1000 \times 350)}{1.7 \times 35 \times 400}
$$
 = 10,504  
q = 
$$
\frac{600 \times f1 \times A2 \times ds}{0.85 \times f' \times x}
$$
  
= 
$$
\frac{600 \times 0.81 \times 1000 \times 60}{0.85 \times 1000 \times 60}
$$
 = 2450,420

$$
= \frac{600 \times 0.61 \times 1000 \times 60}{0.85 \times 35 \times 400} = 2450,420
$$
  
\na =  $(\sqrt{p^2 + q}) - p$   
\n=  $(\sqrt{10}, 504^2 + 2450,420) - 10,504$   
\n= 40,10 mm

$$
f_2 = 600 \times \frac{a - (\beta 1 \times d s)}{a}
$$
  
= 600 x  $\frac{40,10 - (0,81 \times 60)}{40,10}$  - 127 Mpa

Karena f<sub>2</sub><0 maka dipakai f<sub>2</sub> = 0 dan Mns = 0 Mnc = 0,85 x f'c x a x b x ( $d - a/2$ ) = 0,85 x 35 x 40,10 x 400 ( $440 - 40$ ,10/2) = 2E+08 Nmm  $Mns = 0$  $Mn = Mnc + Mns$ 

 $= 2E+08$  Nmm = 198963 kN – mm

Nilai kuat rencana:  $\phi$  = 0,65 $\phi$ .Mn = 0,65 x 198963  $= 1293260277$  kN -mm

$$
R = \frac{\phi \cdot Mn}{f' c.b.h^2} = \frac{129326,0277}{35 \times 400 \times 500^2} = 0,037
$$

 $\phi$  = 0,80  $\phi$ .Mn = 0,80 x 198963  $= 1591704956$  kN - mm

$$
R = \frac{\phi \cdot Mn}{f'c.b.h^2} = \frac{159170.4956}{35 \times 400 \times 500^2} = 0.045
$$

Dengan perhitungan yang sama dilakukan perhitungan untuk rasio tulangan 2-8 % sehingga diperoleh diagram interaksi kolom sebagai berikut:

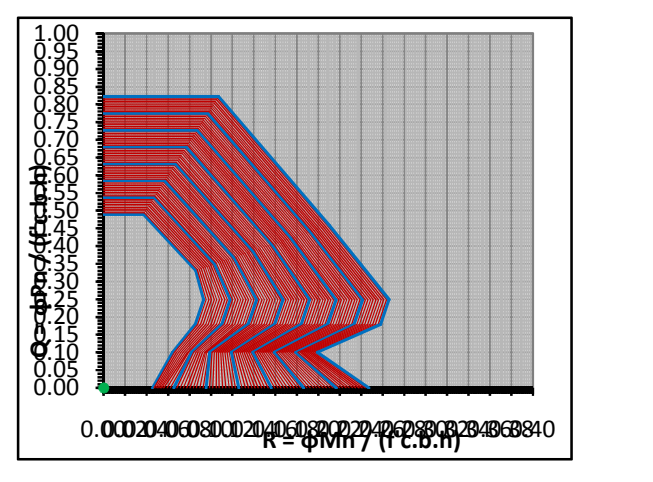

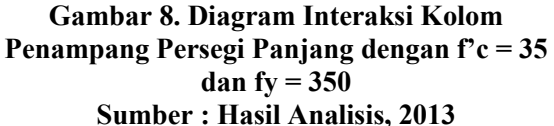

### **4.2 Pemverifikasian dengan Program Teknik sipil PCA COL**

Dengan memasukkan data-data pada perhitungan manualnya ke dalam software PCA Columnnya, maka diperoleh hasil akhir sebagai berikut:

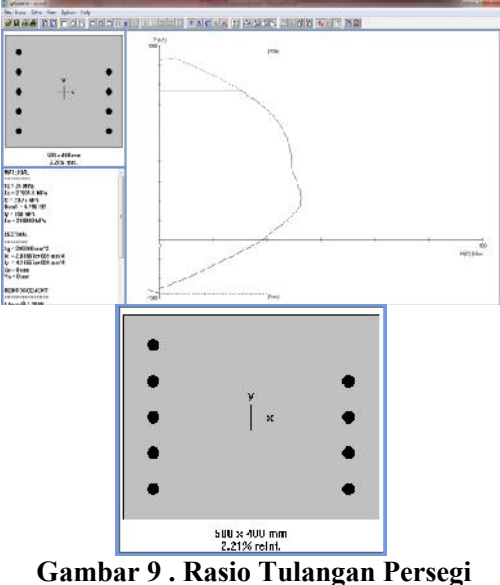

**Panjang dan Diagram Interaksi Kolom Sumber : Hasil Analisis , 2013**

Untuk mendapatkan diagram interaksi kolom pada bujur sangkar dilakukan dengan proses perhitungan seperti pada persegi panjang sehingga akan diperoleh diagram interaksi kolom pada bujur sangkar serta verifikasi pada PCA Column sebagai berikut:

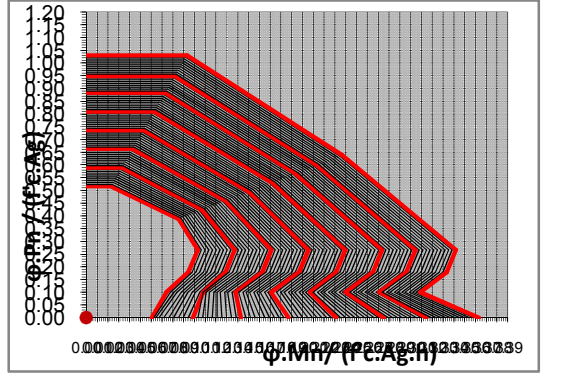

**Gambar 10. Diagram Interaksi Kolom Penampang Bujur Sangkar dengan f'c = 20 dan fy = 300 Sumber : Hasil Analisis, 2013**

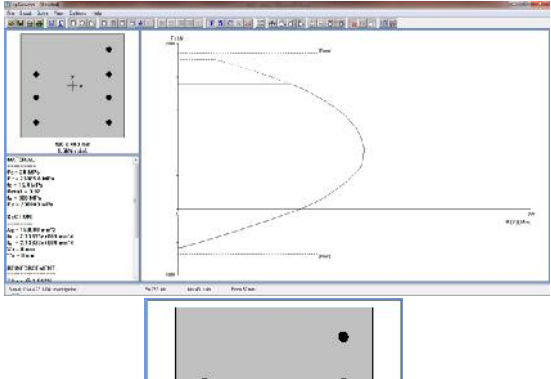

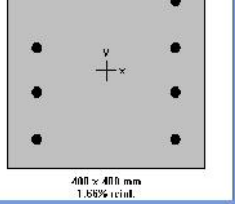

**Gambar 11. Rasio Tulangan Bujur Sangkar dan Diagram Interaksi Kolom Sumber : Hasil Analisis , 2013**

# **5. KESIMPULAN DAN SARAN**

## **5.1 Kesimpulan**

Setelah dilakukan perhitungan dengan menggunakan Visual Basic Application dan setelah diverifikasi dengan salah satu software Teknik Sipil dengan beberapa kasus yang ada,

maka didapat beberapa kesimpulan diantaranya adalah sebagai beriku:

- 1. Dari beberapa contoh studi kasus yang dianalisis, maka perhitungan dengan menggunakan *VBA* memiliki nilai kapasitas momen ataupun aksial yang sama setelah diverifikasi dengan *PCA Column.* Sehingga untuk mendapatkan kapasitas kolom dapat diselesaikan dengan relatif cepat.
- 2. Nilai garis cb (garis netral pada kondisi balance) dapat diubah secara cepat sesuai yang diinginkan.
- 3. Hasil rasio tulangan longitudinal yang diperoleh dengan menggunakan VBA hampir sama (berselisih sedikit) setelah diverifikasi dengan menggunakan *PCA Column* yaitu untuk bujur sangkar (VBA  $= 1,66$ ; PCA Column  $= 1,67$ ) dan untuk Persegi panjang ( VBA = 2,24 dan PCA  $Column = 2.21$ .

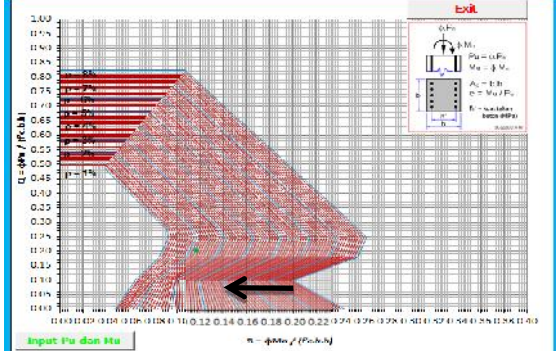

**Gambar 12. Kapasitas Kolom Persegi Panjang dan Rasio Tulangan secara Manual Sumber: Hasil Analisis, 2013**

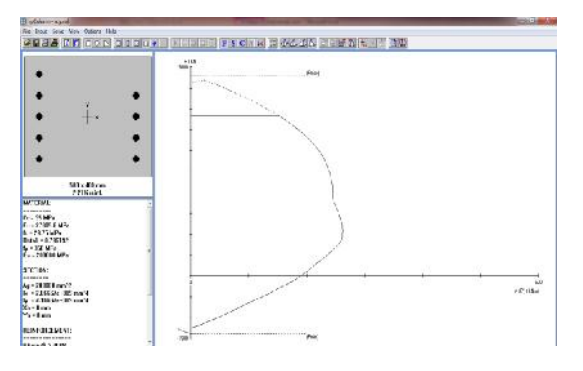

**Gambar 13.Kapasitas Kolom dan Rasio Tulangan PCA Col Sumber: Hasil Analisis, 2013**

## **JURNAL FONDASI, Volume 4 No 1 2015**

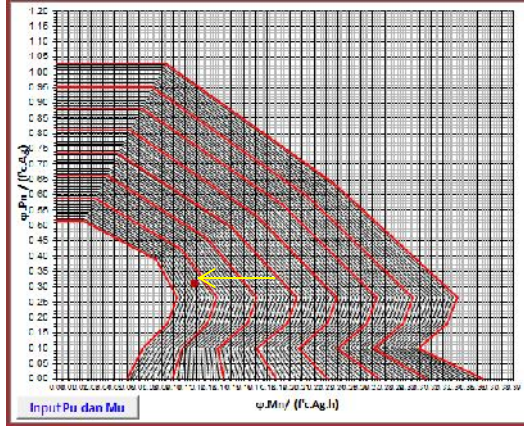

**Gambar 14. Kapasitas Kolom dan Rasio Tulangan secara Manual Sumber: Hasil Analisis, 2013**

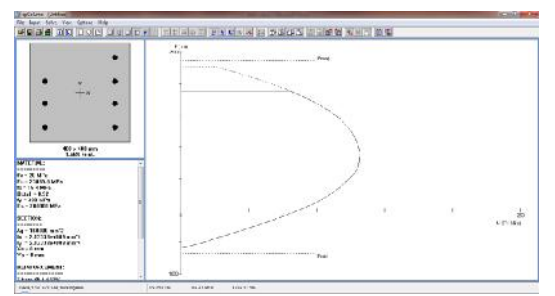

**Gambar 15. Kapasitas Kolom dan Rasio Tulangan PCA Col Sumber: Hasil Analisis, 2013**

## **5.2 Saran**

Setelah melakukan perencanaan jumlah tulangan dengan menggunakan VBA diatas maka penulis memberi beberapa saran antara lain:

- 1. Perlu dikembangkan lagi perhitungan untuk kolom dengan sisi-sisi yang berbeda seperti, kolom segi lima, segi tiga atau yang lainnya.
- 2. Perlu ditambahkan jumlah titik rasio tulangan yang lebih lagi agar didapatkan nilai rasio tulangan yang lebih akurat lagi.
- 3. Perlu dikembangkan lagi dengan menghitung rasio tulangan berbasis VBA pada kolom panjang dengan tulangan pada ke-empat sisi kolom.

## **6. DAFTAR PUSTAKA**

- Ali, Asroni. (2010), *Kolom Fodasi dan Balok Beton Bertulang*, Yogyakarta: Graha Ilmu.
- Degree, Indra-Karimah.(2010), *Analisa Rasio Tulangan Kolom Beton Berpenampang Bulat Menggunkan Visual Basic 6.0.*
- Gere, James dan Stephen Timoshenko. (1996), *Mekanika Bahan Jilid 2 Edisi keempat*, Jakarta: Erlangga
- Julius, Andrew. (2008), *Aplikasi Rekayasa Konstruksi (Diagram Interaksi Kolom dengan Visual Basic 6.0)*.
- Nawy, Edward. (1990), *Beton Bertulang Suatu Pendekatan Dasar*, Bandung: PT. ERESCO
- Sudarmoko.(1994), *Perancangan dan Analisis Kolom Beton Bertulang.*
- *Tata Cara Perhitungan Struktur Beton Untuk Bangunan Gedung*. (2002).
- Tofik, Moch. (2012), *Cara Praktis dan Instan Menjadi Programer Excel*.
- Winter, George dan Arthur Nilson. (1987), *Perencanaan Struktur Beton Bertulang*, Jakarta: PT Pradya Paramita.